# **SimPPC**

**Podręcznik użytkownika aplikacji SimPPC w wersji 1.1**

Symulator mikroprocesora PowerPC<sup>™</sup> 601 Podręcznik użytkownika

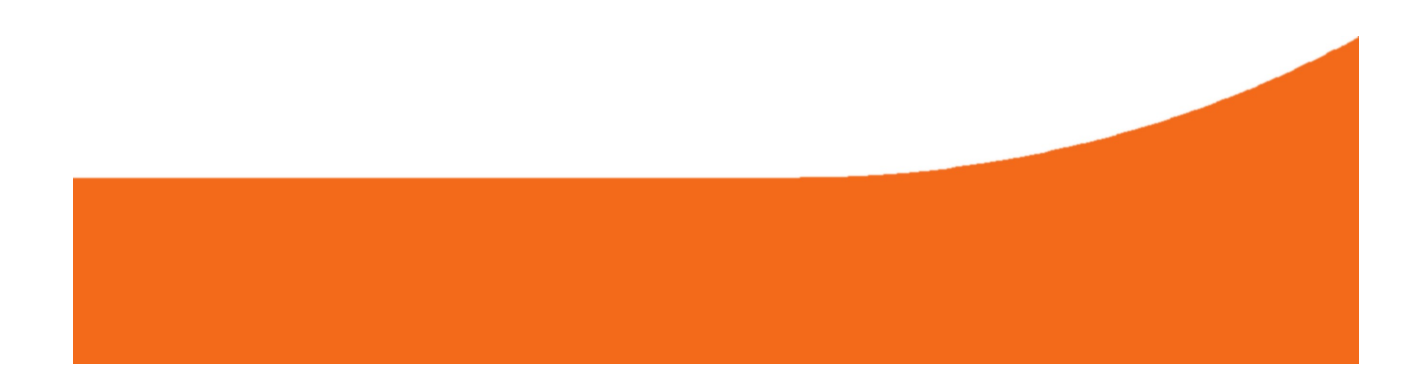

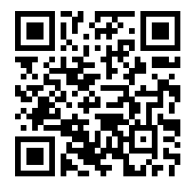

#### **Wydanie I, styczeń 2014**

Podręcznik użytkownika aplikacji SimPPC w wersji 1.1

**PowerPC jest zastrzeżonym znakiem towarowym firmy International Business Machines Corp.** Wszystkie znaki towarowe użyte w niniejszym opracowaniu są zastrzeżonymi znakami towarowymi ich właścicieli i zostały one użyte tylko w celach informacyjnych oraz edukacyjnych.

## Spis treści

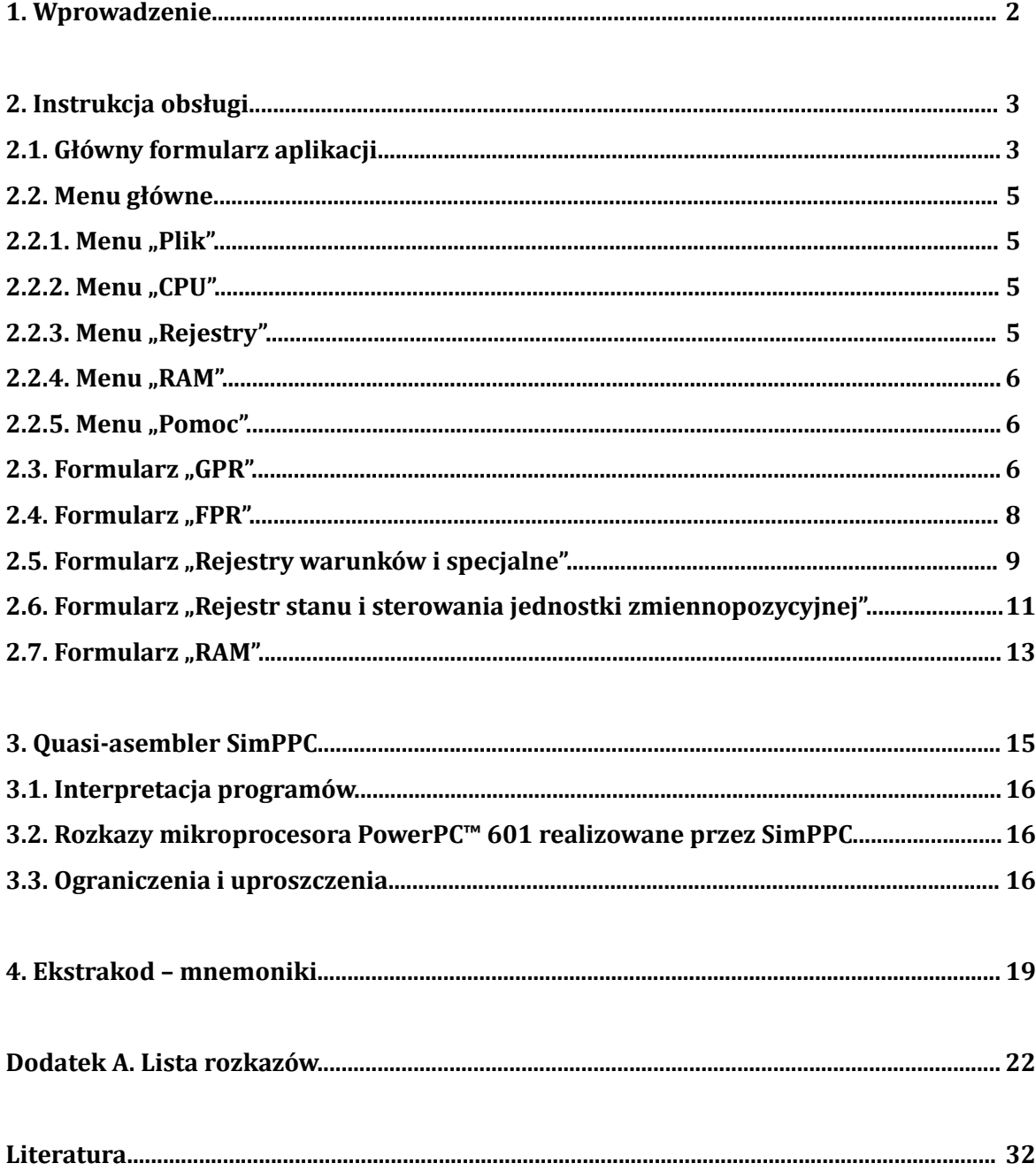

#### <span id="page-3-0"></span>**1. Wprowadzenie**

Niniejszy podręcznik użytkownika przedstawia aplikację **SimPPC w wersji 1.1** oraz sposób jej obsługi. Aplikacja SimPPC, zwana dalej aplikacją, jest symulatorem 32-bitowego mikroprocesora **PowerPC™ 601** o architekturze RISC. Aplikacja ma charakter edukacyjny i przybliża jej użytkownikom budowę, sposób działania oraz listę rozkazów mikroprocesora PowerPC™ 601 jako przedstawiciela rodziny PowerPC™.

Aplikacja została opracowana dla systemu operacyjnego **Microsoft Windows XP** w środowisku programistycznym **Borland C++ Builder Personal 6.0**. Pierwsza wersja aplikacji (v1.0) powstała w 2005 roku. Aktualna wersja (v1.1), która jest przedstawiona w niniejszym podręczniku użytkownika, jest wersją rozwojową i została opracowana w 2013 roku.

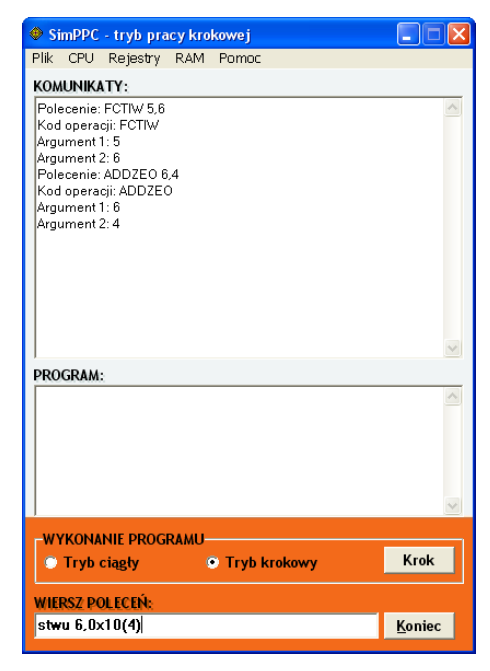

*Rys. 1. Główny formularz SimPPC v1.1 w trakcie użytkowania aplikacji* 

#### <span id="page-4-1"></span>**2. Instrukcja obsługi**

Poniższe podrozdziały zawierają instrukcję obsługi przeznaczoną dla użytkowników aplikacji. Należy mieć na uwadze, iż aplikacja jest nieczuła na wielkość znaków (ang. *case-insensitive*) wprowadzanych bezpośrednio przez użytkowników lub też wczytywanych z plików tekstowych.

#### <span id="page-4-0"></span>**2.1. Główny formularz aplikacji**

Główny formularz aplikacji wyświetlany jest niezwłocznie po jej uruchomieniu.

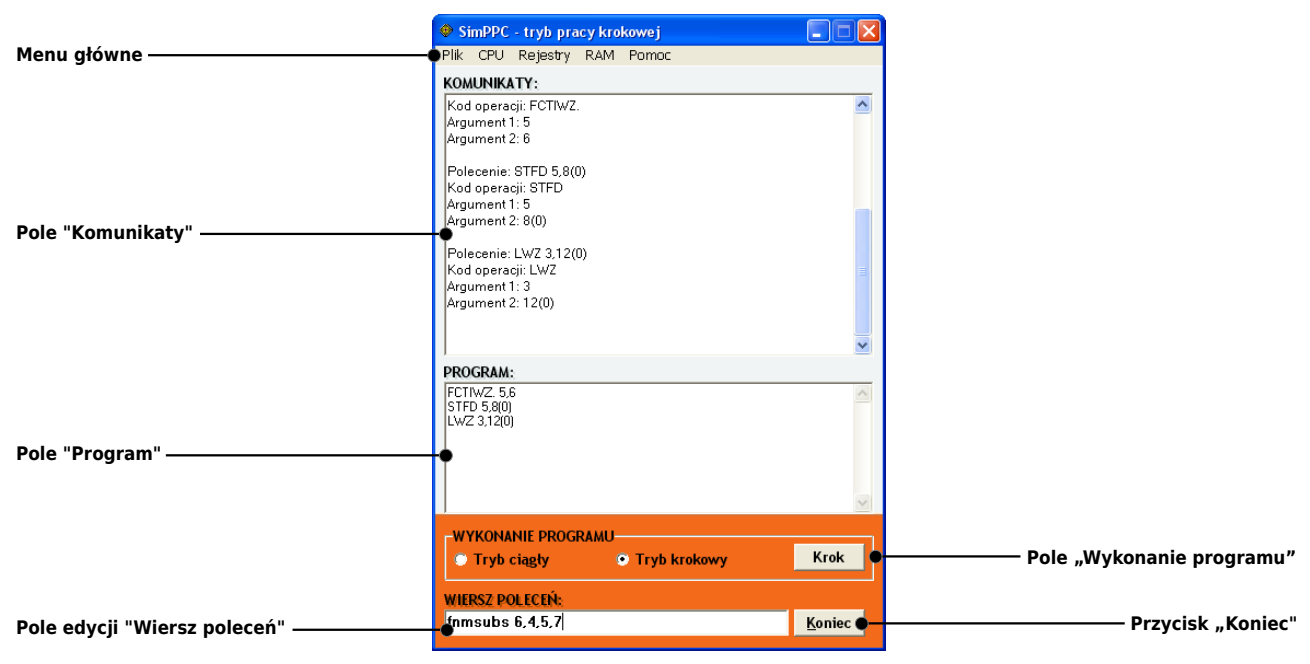

*Rys. 2. Główny formularz aplikacji* 

Główny formularz aplikacji składa się z następujących elementów.

- a) Pole edycji "Wiersz poleceń" służy do wprowadzania poleceń, którymi są rozkazy wykonywane przez mikroprocesor oraz mnemoniki służące do bezpośredniego wprowadzania danych do rejestrów lub pamięci RAM. Wprowadzone polecenie należy zatwierdzić klawiszem [Enter]. Więcej informacji na temat rozkazów oraz mnemoników znaleźć można, odpowiednio, w rozdziałach **[3. Quasi-asembler SimPPC](#page-16-0)** i **[4. Ekstrakod – mnemoniki](#page-20-0)**.
- b) Pole "Komunikaty" służy do wyświetlania komunikatów informujących użytkownika o składni wprowadzonych rozkazów lub o ewentualnych błędach.

- c) Pole "Program" wyświetlany jest w nim program wczytany z pliku. Tekst ten jest pozbawiony komentarzy oraz niektórych znaków zawartych w kodzie źródłowym danego programu. Bliższe informacje odnośnie sposobu interpretacji programów przez aplikację znajdują się w podrozdziale **[3.1. Interpretacja programów](#page-17-2)**.
- d) Menu główne służy do wyświetlania formularzy, wczytywania programów oraz kasowania stanu symulowanego mikroprocesora. Więcej informacji na ten temat znajduje się w podrozdziale **[2.2. Menu główne](#page-6-3)**.
- e) Pole "Wykonanie programu" w jego skład wchodzą przyciski wyboru "Tryb ciągły" oraz "Tryb krokowy", a także przycisk "Krok". Przyciski te spełniają następujące funkcje.
	- Przycisk wyboru "Tryb ciągły" zaznaczenie tego przycisku powoduje wybór trybu pracy ciągłej. W trybie pracy ciągłej aplikacja wykonuje programy wczytanych z plików tekstowych, w sposób ciągły, niezwłocznie po ich otwarciu.
	- Przycisk wyboru "Tryb krokowy" zaznaczenie tego przycisku powoduje wybór trybu pracy krokowej. W trybie pracy krokowej aplikacja wykonuje programy wczytane z plików tekstowych w sposób krokowy, tj. linijka po linijce, w takt naciskania przycisku "Krok".
	- Przycisk "Krok" umożliwia krokowe wykonanie poszczególnych linijek danego programu wczytanego z pliku tekstowego. Przycisk "Krok" jest dostępny dla użytkownika tylko w trybie pracy krokowej, gdy zaznaczony jest przycisk wyboru "Tryb krokowy".

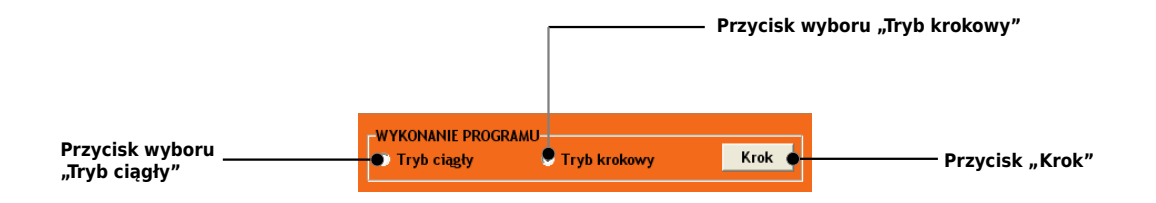

*Rys. 3. Wchodzące w skład głównego formularza aplikacji pole "Wykonanie programu" wraz z jego przyciskami*

f) Przycisk "Koniec" - służy do natychmiastowego zakończenia działania aplikacji.

## <span id="page-6-3"></span>**2.2. Menu główne**

Menu główne składa się z pięciu części:

- a) Plik,
- b) CPU,
- c) Rejestry,
- d) RAM,
- e) Pomoc.

Poszczególne części są szczegółowo omówione w poniższych podrozdziałach.

#### <span id="page-6-2"></span>**2.2.1. Menu "Plik"**

W skład menu "Plik" wchodzą następujące dwa przyciski.

- a) Przycisk "Otwórz" służy do wczytywania programów zapisanych w formie plików tekstowych. Naciśnięcie przycisku "Otwórz" z menu "Plik" powoduje wywołanie systemowego okna komunikacyjnego służącego do otwierania plików.
- b) Przycisk "Zakończ" służy do natychmiastowego zamykania aplikacji.

#### <span id="page-6-1"></span>**2.2.2. Menu "CPU"**

Menu "CPU" składa się z przycisku "Reset". Naciśnięcie przycisku "Reset" powoduje wyzerowanie wszystkich rejestrów symulowanego mikroprocesora.

## <span id="page-6-0"></span>2.2.3. Menu "Rejestry"

Menu "Rejestry" składa się z następujących przycisków.

- a) "GPR" wyświetlanie formularza bloku rejestrów ogólnego przeznaczenia GPR (ang. *General Purpose Registers*), zwanych dalej rejestrami GPR.
- b) "FPR" wyświetlanie formularza bloku rejestrów zmiennopozycyjnych FPR (ang. *Floating Point Registers*), zwanych dalej rejestrami FPR.
- c) "CR, SPEC" wyświetlanie formularza rejestru warunków CR (ang. *Condition Register*), rejestru wyjątków XER (ang. *Integer Exception Register*), rejestru MQ oraz licznika CTR (ang. *Count Register*), zwanych dalej zbiorczo rejestrami warunków i specjalnymi.
- d) "FPSCR" wyświetlanie formularza rejestru stanu i sterowania jednostki zmiennopozycyjnej FPSCR (ang. *Floating Point Status and Control Register*).

## <span id="page-7-2"></span>**2.2.4. Menu "RAM"**

Menu "RAM" składa się z następujących przycisków.

- a) Przycisk "Mapa" służy do wyświetlania formularza "RAM", który przedstawia zawartość symulowanej pamięci RAM o wielkości 4KB, która jest do dyspozycji użytkownika.
- b) Przycisk "Reset" służy do natychmiastowego kasowania całej zawartości symulowanej pamięci RAM.

## <span id="page-7-1"></span>**2.2.5. Menu "Pomoc"**

Menu "Pomoc" składa się z następujących 3 przycisków.

- a) "Zakresy liczb" służy do wyświetlania formularza prezentującego zakresy liczb całkowitych i zmiennopozycyjnych, wartości graniczne i symbole nieskończoności oraz nie-liczby (NaN).
- b) "O autorze" wyświetla formularz przedstawiający informacje o autorze aplikacji.
- c) "O programie" wyświetla formularz zawierający informacje o aplikacji oraz skróconą wersję instrukcji obsługi dla użytkowników.

## <span id="page-7-0"></span>**2.3. Formularz "GPR"**

Formularz "GPR" wyświetlany jest po naciśnięciu przycisku "GPR" z menu "Rejestry". Jego najważniejszym elementem są 32 pola edycji, które przedstawiają stan rejestrów GPR (GPR0 – GPR31). Znajdujące się w dolnej części formularza "GPR" przyciski "DEC" i "HEX" służą do zmiany systemu liczbowego (odpowiednio dziesiętnego i szesnastkowego), w którym prezentowana jest zawartość rejestrów GPR. Zawartość rejestrów GPR jest aktualizowana na bieżąco, dzięki czemu jest ona zgodna z aktualnym stanem symulowanego mikroprocesora.

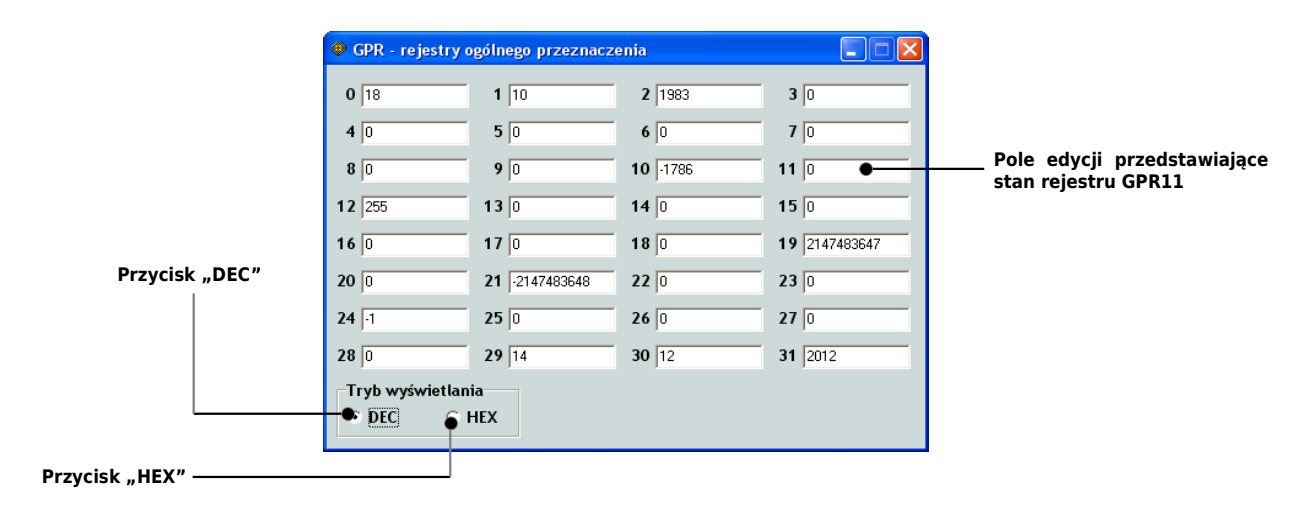

*Rys. 4. Formularz "GPR" prezentujący wartości rejestrów GPR w systemie dziesiętnym*

Należy mieć na uwadze, iż zmiany zawartości rejestrów GPR są sygnalizowane chwilową zmianą koloru stosownych pól edycji z białego na zielony.

Użytkownik ma możliwość zmiany zawartości poszczególnych rejestrów GPR poprzez pola edycji umieszczone na formularzu. W tym celu należy kliknąć lewym przyciskiem myszki na polu edycji prezentującym wybrany rejestr GPR. Formularz "GPR" zmieni wówczas swój kolor na szary.

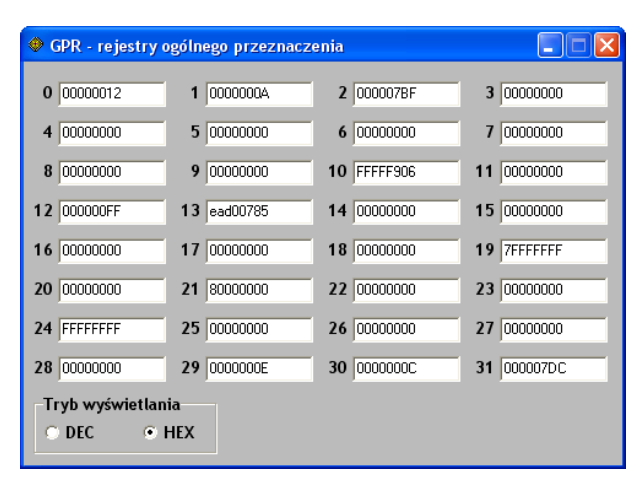

*Rys. 4. Formularz "GPR" podczas wprowadzania wartości do jednego z rejestrów GPR w systemie szesnastkowym* 

Następnie należy wprowadzić żądaną wartość, zgodnie z systemem liczbowym, w którym jest aktualnie prezentowana zawartość rejestrów GPR.

Przykłady wprowadzanych do rejestrów GPR wartości.

```
a) Tryb wyświetlania DEC
   -2147483647
   128
```
b) Tryb wyświetlania HEX **7FFFFFFF 000007CD**

Wprowadzoną w danym polu edycji wartość należy zatwierdzić klawiszem [Enter]. Formularz "GPR" powróci wówczas do swego standardowego koloru.

#### <span id="page-9-0"></span>**2.4. Formularz "FPR"**

Formularz "FPR" wyświetlany jest po naciśnięciu przycisku "FPR" z menu "Rejestry". Jego najważniejszym elementem są 32 pola edycji, które przedstawiają stan rejestrów FPR (FPR0 – FPR31). Znajdujące się w dolnej części formularza "FPR" przyciski "DEC" i "HEX" służą do zmiany systemu liczbowego (odpowiednio dziesiętnego i szesnastkowego), w którym prezentowana jest zawartość rejestrów FPR. Zawartość rejestrów FPR jest aktualizowana na bieżąco, dzięki czemu jest ona zgodna z aktualnym stanem symulowanego mikroprocesora.

| FPR - rejestry zmiennopozycyjne |                      |                     |                       |
|---------------------------------|----------------------|---------------------|-----------------------|
| 000000000000000                 | 000000000000000      | 2 000000000000000   | 000000000000000       |
| 0                               | 1                    |                     | 3                     |
| 0000000000000000                | BFF000000000000      | 000000000000000     | 404A800000000000      |
|                                 | 5                    | 6                   | 7                     |
| C03180000000000                 | 9<br>000000000000000 | 10 BFEB851EB851EB85 | 11<br>000000000000000 |
| 0000000000000000                | 000000000000000      | 14 000000000000000  | 000000000000000       |
| 12                              | 13                   |                     | 15                    |
| 3EEAD7F29ABCAF48                | 0000000000000000     | 7FF000000000000     | 000000000000000       |
| 16                              | 17                   | 18                  | 19                    |
| 20                              | 21                   | 0000000000000000    | 23 4040AAAA8EB46349   |
| 7FF0000000000001                | 000000000000000      | 22                  |                       |
| 4025000000000000                | 0000000000000000     | FFF0000000000000    | 0000000000000000      |
| 24                              | 25                   | 26                  | 27                    |
| 0000000000000000                | 000000000000000      | 0000000000000000    | 31                    |
| 28                              | 29                   | 30                  | 000000000000000       |
| Tryb wyświetlania               |                      |                     |                       |
| <b>HEX</b><br>$C$ DEC<br>σ      |                      |                     |                       |

*Rys. 5. Formularz "FPR" prezentujący wartości rejestrów FPR w systemie szesnastkowym*

Należy mieć na uwadze, iż zmiany zawartości rejestrów FPR są sygnalizowane chwilową zmianą koloru stosownych pól edycji z białego na pomarańczowy.

Użytkownik ma możliwość zmiany zawartości poszczególnych rejestrów FPR poprzez pola edycji umieszczone na formularzu. W tym celu należy kliknąć lewym przyciskiem myszki na polu edycji prezentującym wybrany rejestr FPR. Formularz "FPR" zmieni wówczas swój kolor na szary.

| ◆ FPR - rejestry zmiennopozycyjne |                   |                  |                   |
|-----------------------------------|-------------------|------------------|-------------------|
| 0 <sub>0</sub>                    | 10                | 2 0              | 3 0               |
| 4 0                               | $5\overline{1}$   | $6\sqrt{0}$      | 7 53              |
| $8 \overline{.17.5}$              | 90                | $10$ $.086$      | $11$ 0            |
| 12 0                              | $13\overline{0}$  | $14\overline{0}$ | $15\overline{0}$  |
| 16 1,28E-5                        | 17 <sub>0</sub>   | $18$ INF         | $19$ <sub>0</sub> |
| <b>20 NAN</b>                     | 21 -1967,0501E-2  | 22 0             | 23 33,33333       |
| $24 \overline{)10,5}$             | 250               | $26$ -INF        | $27$ <sub>0</sub> |
| 28 0                              | $29$ <sub>0</sub> | $30\sqrt{0}$     | $31$ <sub>0</sub> |
| Tryb wyświetlania<br>ODEC OHEX    |                   |                  |                   |

*Rys. 6. Formularz "FPR" podczas wprowadzania wartości do jednego z rejestrów FPR w systemie dziesiętnym*

Następnie należy wprowadzić żądaną wartość, zgodnie z systemem liczbowym, w którym jest

aktualnie prezentowana zawartość rejestrów FPR. Przykłady wprowadzania wartości do rejestrów FPR są przedstawione poniżej.

- a) Tryb wyświetlania DEC
	- **-17,5 0,3333 1,5426E-9 INF NAN**
- b) Tryb wyświetlania HEX **7FF0000000000001 3FF0000000000000 4005BF0A87427F01**

Wprowadzoną w danym polu edycji wartość należy zatwierdzić klawiszem [Enter]. Formularz "FPR" powróci wówczas do swego standardowego koloru.

Należy mieć na uwadze, iż w przypadku systemu szesnastkowego wprowadzane i prezentowane w formularzu "FPR" wartości są zgodne ze standardem IEEE 754 reprezentacji liczb zmiennopozycyjnych podwójnej precyzji (ang. *64-bit Double Precision*).

#### <span id="page-10-0"></span>2.5. Formularz "Rejestry warunków i specjalne"

Formularz "Rejestry warunków i specjalne" wyświetlany jest po naciśnięciu przycisku "CR, SPEC", który znajduje się w menu "Rejestry". Formularz "Rejestry warunków i specjalne" prezentuje aktualny stan następujących rejestrów mikroprocesora PowerPC™ 601.

- a) Rejestr warunków CR (zwany dalej "rejestrem CR") oraz jego flag z pól CR0 i CR1 (odpowiednio LT, GT, EQ, SO, i FX, FEX, VX, OX).
- b) Rejestr wyjątków XER (zwany dalej "rejestrem XER") oraz jego flag SO, OV i CA.
- c) Rejestr MQ.
- d) Rejestr licznika CTR.

Widoczne w dolnej części formularza przyciski "DEC" i "HEX" służą do zmiany systemu liczbowego, w którym wyświetlana jest zawartość rejestrów (odpowiednio dziesiętnego i szesnastkowego). Zawartość rejestrów warunków i specjalnych jest aktualizowana na bieżąco, aby odzwierciedlać aktualny stan mikroprocesora.

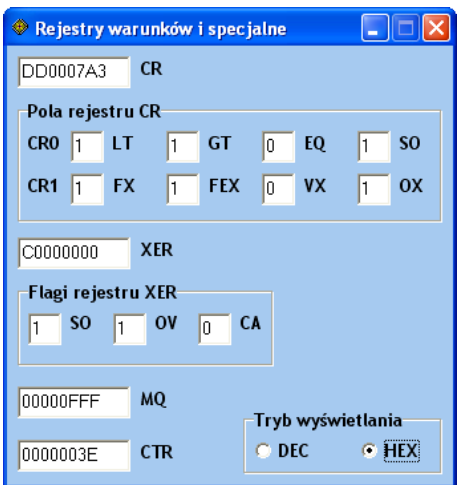

*Rys. 7. Formularz "Rejestry warunków i specjalne" prezentujący wartości rejestrów CR, XER, MQ i licznika CTR w systemie szesnastkowym* 

Należy mieć na uwadze, iż zmiany zawartości rejestrów warunków i specjalnych lub zmiany stanu prezentowanych flag są sygnalizowane chwilową zmianą koloru odpowiednich pól edycji z białego na fioletowy.

Użytkownik ma możliwość zmiany zawartości rejestrów warunków i specjalnych. W tym celu należy kliknąć lewym przyciskiem myszki na polu edycji prezentującym wybrany rejestr. Formularz "Rejestry warunków i specjalne" zmieni wówczas swój kolor na szary.

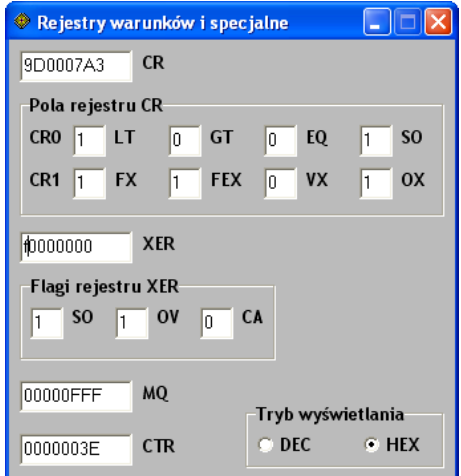

*Rys. 8. Formularz "Rejestry warunków i specjalne" podczas wprowadzania wartości do jednego z rejestrów specjalnych w systemie szesnastkowym*

Następnie należy wprowadzić żądaną wartość, zgodnie z systemem liczbowym, w którym jest aktualnie prezentowana zawartość rejestrów warunków i specjalnych. Wprowadzoną w danym polu edycji wartość należy zatwierdzić klawiszem [Enter]. Formularz "Rejestry warunków i specjalne"

powróci wówczas do swego standardowego koloru.

Użytkownik ma ponadto możliwość bezpośredniej zmiany stanu flag rejestrów CR i XER. W celu zmiany stanu danej flagi, należy kliknąć lewym przyciskiem myszki na odpowiednie pole edycji. Spowoduje to jednoczesną zmianę stanu wybranej flagi jak i rejestru, do którego należy.

#### <span id="page-12-0"></span>**2.6. Formularz "Rejestr stanu i sterowania jednostki zmiennopozycyjnej"**

Formularz "Rejestr stanu i sterowania jednostki zmiennopozycyjnej" wyświetlany jest po naciśnięciu przycisku "FPSCR" z menu "Rejestry" i prezentuje on stan flag oraz zawartość rejestru FPSCR.

Znajdujące się w dolnej części formularza "Rejestr stanu i sterowania jednostki zmiennopozycyjnej" przyciski "DEC" i "HEX" służą do zmiany systemu liczbowego (odpowiednio dziesiętnego i szesnastkowego), w którym prezentowana jest zawartość rejestru FPSCR. Zawartość rejestru FPSCR jest aktualizowana na bieżąco, dzięki czemu jest ona zgodna z aktualnym stanem symulowanego mikroprocesora.

| Rejestr stanu i sterowania jednostki zmiennopozycyjnej                     |               |           |              |          |               |    |                      |  |
|----------------------------------------------------------------------------|---------------|-----------|--------------|----------|---------------|----|----------------------|--|
| Flagi                                                                      |               |           |              |          |               |    |                      |  |
| 0<br>ı                                                                     | <b>FX</b>     | 8<br>1    | <b>VXISI</b> | 16<br>1  | FL.           | 24 | VE<br>In             |  |
| 1<br>In                                                                    | <b>FEX</b>    | 9<br>In   | <b>VXIDI</b> | 17<br>n  | FG            | 25 | 0E<br>n              |  |
| $\overline{2}$<br>h                                                        | <b>VX</b>     | 10<br>In  | <b>VXZDZ</b> | 18<br>In | FE            | 26 | UE<br>In             |  |
| $\overline{\mathbf{3}}$<br>In                                              | <b>OX</b>     | 11<br>1   | <b>VXIMZ</b> | 19<br>n  | <b>FU</b>     | 27 | <b>ZE</b><br>1       |  |
| 4<br>In                                                                    | <b>UX</b>     | 12<br>In  | <b>VXVC</b>  | 20<br>In | <b>Res</b>    | 28 | XE<br>1              |  |
| 5<br>Io                                                                    | <b>ZX</b>     | 13<br>In  | <b>FR</b>    | 21<br>n  | <b>VXSOFT</b> | 29 | <b>Res</b><br>n      |  |
| 6<br>lo                                                                    | XX            | 14<br>l٥  | FI           | 22<br>In | <b>VXSORT</b> | 30 | RN <sub>0</sub><br>o |  |
| $\overline{7}$<br>lo                                                       | <b>VXSNAN</b> | 15<br>lo. | c            | 23<br>1  | <b>VXCVI</b>  | 31 | <b>RN 1</b><br>o     |  |
|                                                                            |               |           |              |          |               |    |                      |  |
| Tryb wyświetlania<br><b>FPSCR</b><br>A0908118<br>$\bigcirc$ DEC<br>$C$ HEX |               |           |              |          |               |    |                      |  |

*Rys. 9. Formularz "Rejestr stanu i sterowania jednostki zmiennopozycyjnej" prezentujący wartości rejestru FPSCR w systemie szesnastkowym*

Należy mieć na uwadze, iż zmiany zawartości rejestru FPSCR lub zmiany stanu jego flag są sygnalizowane chwilową zmianą koloru stosownych pól edycji z białego na fioletowy.

Użytkownik ma możliwość zmiany zawartości rejestru FPSCR. W tym celu należy kliknąć lewym przyciskiem myszki na polu edycji "FPSCR". Formularz "Rejestry warunków i specjalne" zmieni wówczas swój kolor na szary. Następnie należy wprowadzić żądaną wartość, zgodnie z systemem liczbowym, w którym jest aktualnie prezentowana zawartość rejestru FPSCR. Wprowadzoną w polu edycji "FPSCR" wartość należy zatwierdzić klawiszem [Enter]. Formularz "Rejestr stanu i sterowania jednostki zmiennopozycyjnej" powróci wówczas do swego standardowego koloru.

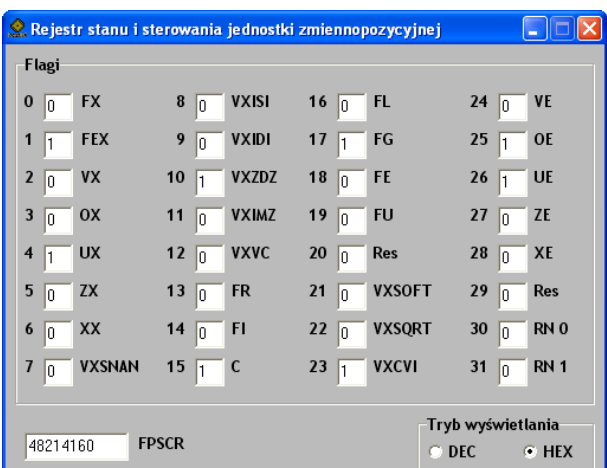

*Rys. 10. Formularz "Rejestr stanu i sterowania jednostki zmiennopozycyjnej" podczas wprowadzania wartości do rejestru FPSCR w systemie szesnastkowym* 

Użytkownik ma ponadto możliwość bezpośredniej zmiany stanu flag rejestru FPSCR. W celu zmiany stanu danej flagi, należy kliknąć lewym przyciskiem myszki na odpowiednie pole edycji. Spowoduje to jednoczesną zmianę stanu wybranej flagi jak i zawartości rejestru FPSCR.

#### <span id="page-14-0"></span>**2.7. Formularz "RAM"**

Formularz "RAM" prezentuje zawartość pamięci RAM w formie mapy pamięci. Symulowana pamięć RAM ma wielkość 4KB i jest ona pamięcią danych, zapisywanych w układzie big endian. W celu wyświetlenia formularza "RAM" należy nacisnąć przycisk "Mapa", który znajduje się w menu "RAM". Formularz "RAM" daje użytkownikowi możliwość bezpośredniego wprowadzania danych do pamięci RAM. Do tego celu służy pole edycji "Adres" oraz pole edycji "Dana", które znajdują się w dolnej części formularza "RAM".

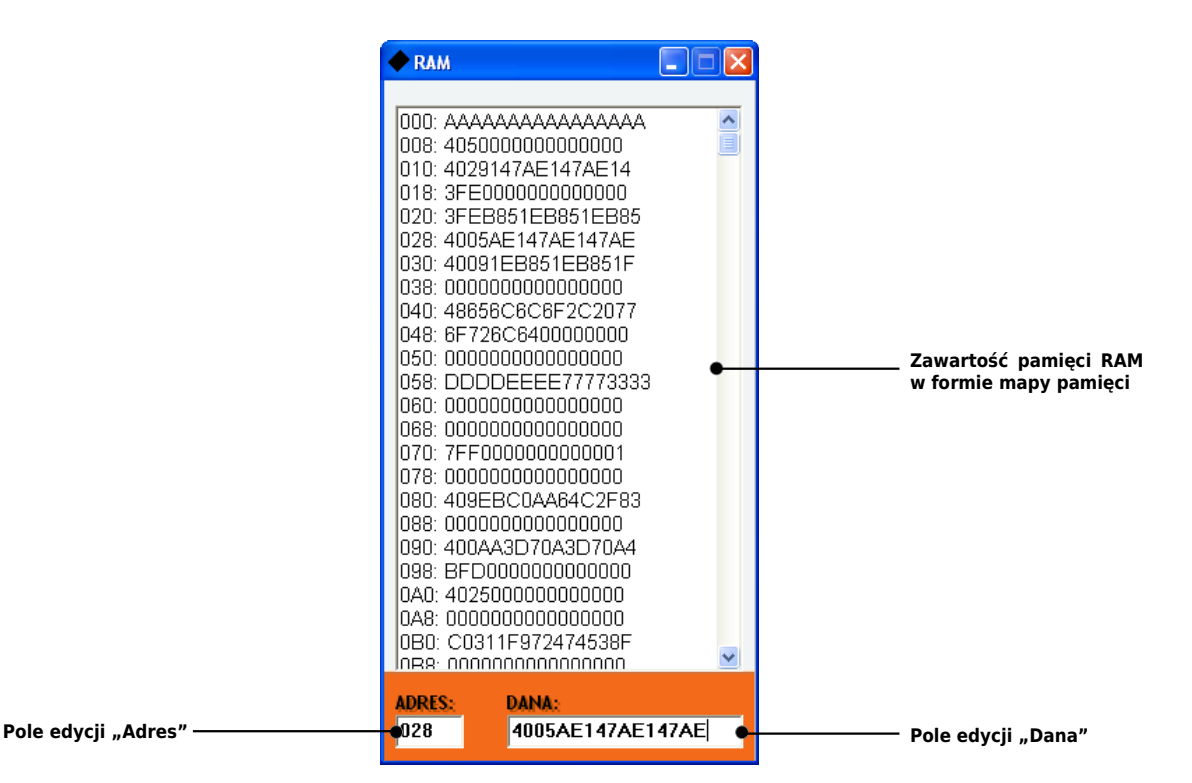

*Rys. 11. Formularz "RAM" prezentujący zawartość pamięci RAM*

W celu wprowadzenia danej do pamięci RAM poprzez formularz "RAM" należy wykonać następujące czynności.

- a) W polu edycji "Adres" należy wprowadzić adres w postaci liczby szesnastkowej z zakresu 0 -FFF.
- b) W polu edycji "Dana" należy wprowadzić wartość w postaci liczby szesnastkowej. Dopuszczalna długość danych wynosi 64 bity.
- c) Wprowadzone wartości należy zatwierdzić naciśnięciem klawisza [Enter] w polu edycji "Dana" lub w polu edycji "Adres".

Pomiędzy polami edycji adresu i danych można przemieszczać się przy pomocy klawisza tabulacji

[Tab]. Należy mieć na uwadze, iż dane zostaną zapisane w pamięci RAM tylko wtedy, gdy będą one dopasowane do adresu. Użytkownik może zaadresować bajt (8b), półsłowo (16b), słowo (32b) lub podwójne słowo (64b), które to możliwości obrazują poniższe przykłady.

a) Bajt (8b) **ADRES: FC7**

**DANA: AB**

- b) Półsłowo (16b) **ADRES: 20A DANA: 1234**
- c) Słowo (32b) **ADRES: 124 DANA: AAAABBBB**
- d) Podwójne słowo (64b) **ADRES: 640 DANA: 11112222CCCCDDDD**

Wszelkie zmiany zawartości pamięci RAM są sygnalizowane przez aplikację chwilową zmianą koloru tła mapy pamięci widocznej w formularzu "RAM" z białego na błękitny.

#### <span id="page-16-0"></span>**3. Quasi-asembler SimPPC**

Aplikacja umożliwia wykonanie pojedynczych rozkazów mikroprocesora PowerPC™ 601 oraz programów quasi-asemblera SimPPC, zapisanych w plikach tekstowych. Format rozkazów wykonywanych przez aplikację, a także składnia quasi-asemblera SimPPC są zasadniczo zgodne ze standardem przedstawionym przez IBM w "AIX 5L for POWER-based Systems. Assembler Language Reference, Second Edition (April 2001)".

Najważniejsze zasady dotyczące quasi-asemblera SimPPC oraz rozkazów wykonywanych przez aplikację są następujące.

- a) Rejestry GPR oraz FPR są oznaczane w rozkazach liczbą z przedziału 0 31, na przykład: **ABSO 7,14 fadd. 6,4,25**
- b) Pola rejestru CR są oznaczane w rozkazach liczbą z przedziału 0 7, na przykład: **FCMPO 4,5,20**
- c) Bit rejestru CR oznaczany jest w rozkazach liczbą z zakresu 0 31, na przykład: **CRORC 29,30,31**
- d) Wartości argumentów natychmiastowych mogą być wprowadzane w systemie dziesiętnym oraz szesnastkowym. W systemie dziesiętnym można stosować znak minus "-", poprzedzający wartość ujemną. Wartości zapisane w systemie szesnastkowym muszą być poprzedzone przedrostkiem 0x, x lub \$. Przykładowe rozkazy:

**LSWI 4,8,20 ANDI. 7,10,0X0A8**

e) Komentarze zaczynają się znakiem hash ("#"), tzn. **# To jest komentarz w programie.**

W porównaniu do składni asemblera PowerPC™ IBM składnia quasi-asemblera SimPPC różni się w następujących aspektach.

- a) Znak dolara ("\$") w quasi-asemblerze SimPPC oznacza wartość szesnastkową lub mnemonik bezpośredniego wprowadzania wartości do pamięci RAM.
- b) Każde polecenie w quasi-asemblerze SimPPC musi znajdować się w nowej linii.

Programy powinny być zapisywane w plikach tekstowych w kodowaniu (ANSI). Ponadto tworząc programy należy uwzględnić listę rozkazów, które są obsługiwane przez aplikację, a także wziąć pod uwagę ograniczenia dotyczące pamięci RAM.

#### <span id="page-17-2"></span>**3.1. Interpretacja programów**

Wczytane z plików tekstowych programy są interpretowane przez aplikację w następujący sposób.

- a) Wszelkie białe znaki (spacje, znaki tabulacji) znajdujące się w danej linii są usuwane. Jedynym wyjątkiem jest spacja oddzielająca kod rozkazu od operandów.
- b) Maksymalna liczba przecinków w danej linii kodu wynosi 4. Wynika to z maksymalnej liczby operandów rozkazu, których może być co najwyżej 5.
- c) Znaki dwukropek  $\binom{n}{x}$ , lewy  $\binom{n}{y}$  i prawy nawias  $\binom{n}{y}$ , minus  $\binom{n-x}{y}$  oraz znak równości  $\binom{n-x}{y}$ mogą wystąpić w danej linii tylko raz.
- d) Etykiety nie mogą zaczynać się cyframi. Ponadto w nazwie etykiety nie może wystąpić biały znak lub asterysk (tj. gwiazdka, "\*"). Koniec etykiety oznaczany jest dwukropkiem  $($ ":").
- e) W danym programie można zastosować co najwyżej 64 etykiety.

#### <span id="page-17-1"></span>**3.2. Rozkazy mikroprocesora PowerPC™ 601 realizowane przez SimPPC**

Aplikacja wykonuje podzbiór listy rozkazów mikroprocesora PowerPC™ 601. Pełną listę rozkazów dostępnych w aplikacji przedstawia **[Dodatek A. Lista rozkazów](#page-23-0)**.

#### <span id="page-17-0"></span>**3.3. Ograniczenia i uproszczenia**

Użytkownicy powinni być świadomi uproszczeń oraz ograniczeń zastosowanych w aplikacji odnośnie sposobu wykonywania poszczególnych rozkazów, w szczególności tych, które są wykonywane na liczbach zmiennopozycyjnych. Wyniki uzyskiwane w aplikacji mogą w związku z tym odbiegać od tych, które występują w rzeczywistym mikroprocesorze PowerPC™ 601. Różnice dotyczą w szczególności następujących obszarów.

a) Nie-liczby (NaN)

W aplikacji wszystkie nie-liczby (NaN) są reprezentowane przez wartość 0x7FF0000000000001 w przypadku podwójnej precyzji (64b) oraz przez wartość 0xFF800001 w zakresie pojedynczej precyzji (32b). Tym samym w aplikacji nie ma rozróżnienia pomiędzy SNaN (ang. *signaling NaN*), a QNaN (ang. *quiet NaN*), przez co sposób ustawiania flagi VXSNAN (ang. *Floating-Point Invalid Operation Exception bit*) rejestru FPSCR jest uproszczony. Flaga VXSNAN ustawiana jest w aplikacji wtedy, kiedy wynikiem stosownego rozkazu

zmiennopozycyjnego jest nie-liczba.

b) Niedomiar zmiennopozycyjny (ang. *underflow*)

Aplikacja nie wykrywa niedomiaru zmiennopozycyjnego, a tym samym sygnalizująca stosowny wyjątek flaga UX (ang. *Floating-point underflow exception*) rejestru FPSCR nie jest ustawiana w wyniku wykonywanych rozkazów.

c) Nadmiar zmiennopozycyjny (ang. *overflow*)

W niektórych przypadkach aplikacja może nie wykryć nadmiaru zmiennopozycyjnego, którego wystąpienie sygnalizowane jest flagą OX (ang. *Floating-point overflow exception*) rejestru FPSCR.

d) Pożyczka (ang. *carry*)

W przypadku niektórych rozkazów arytmetycznych (jak np. ADDEO lub SUBFEO) aplikacja może nie wykryć pożyczki, której wystąpienie sygnalizowane jest flagą CA (ang. *Carry bit*) rejestru XER.

e) Zaokrąglanie

Aplikacja nie wykrywa błędów związanych z zaokrąglaniem liczb zmiennopozycyjnych. Sygnalizująca stosowne wyjątki flaga XX (ang. *Floating-point inexact exception*) rejestru FPSCR nie jest ustawiana w wyniku wykonywanych rozkazów. Ze względu na brak obsługi wyników pośrednich (ang. *intermediate result*) w wyniku wykonywanych rozkazów nie są też ustawiane flagi FR (ang. *fraction incremented*) i FI rejestru FPSCR (ang. *rounded result inexact*).

f) Obsługa wyjątków zmiennopozycyjnych

Sposób obsługi poszczególnych wyjątków zmiennopozycyjnych sygnalizowanych przez flagi rejestru FPSCR (VX, OX, UX, ZX, XX) zależy od stanu flag (VE, OE, UE, ZE, XE) rejestru FPSCR, dopuszczających odpowiednie wyjątki. W porównaniu do rzeczywistego mikroprocesora PowerPC™ 601 mogą wystąpić różnice pomiędzy sposobem obsługi wyjątków zmiennopozycyjnych, a stanem dopuszczających je flag (VE, OE, UE, ZE, XE) rejestru FPSCR.

g) Wartości zmiennopozycyjne

W przypadku działań na liczbach zmiennopozycyjnych mogą wystąpić przekłamania w niektórych wartościach. W szczególności dotyczy to bardzo małych wartości zmiennopozycyjnych podwójnej precyzji (64b) oraz ich obustronnej konwersji z systemu szesnastkowego na dziesiętny.

h) Rozkazy skoków

W rozkazach skoków zbiór wartości operandu target\_addr ogranicza się tylko do występujących w danym programie etykiet.

Przykłady:

**B Label1**

**BC 0x0C,0x01,Swap BCA 16,0,LABEL BCL 9,0,Main**

**BCLA 10,0,LABEL**

#### <span id="page-20-0"></span>**4. Ekstrakod - mnemoniki**

W aplikacji dostępny jest ekstrakod w postaci mnemoników, które umożliwiają bezpośrednie wprowadzenie wartości do rejestrów oraz do pamięci RAM. Użytkownik może stosować mnemoniki tak w polu edycji "Wiersz poleceń", jak i w programach quasi-asemblera SimPPC. Należy przy tym mieć na uwadze, iż wprowadzane wartości powinny być dostosowane do formatu oraz długości danych przechowywanych w pamięci RAM lub poszczególnych rejestrach.

a) Bezpośrednie wprowadzanie wartości do rejestrów GPR i FPR Składnia mnemoników umożliwiających bezpośrednie wprowadzanie wartości do rejestrów GPR i rejestrów FPR jest następująca:

#### **REJESTR\_NUMER = WARTOŚĆ**

Rejestry GPR oznaczane są za pomocą litery "R", a rejestry FPR literą "F". Wprowadzone wartości mogą mieć postać liczb dziesiętnych lub szesnastkowych. W tym drugim przypadku wartość musi być poprzedzona przedrostkiem 0x, x lub \$.

Przykłady:

- **r5 = 1417 f0 = -0,86**  $R5 = -9$ **R7 = x13 R17 = 0x33 R30 = 0XFF**  $F6 = -76$ **F7 = 12,788 f8 = 123,457E-5 F5 = XFF00000000000000 f15 = \$0771abcdabcdabcd**
- b) Bezpośrednie wprowadzanie wartości do rejestrów CR, MQ, XR, CTR i FPSCR Mnemoniki umożliwiające bezpośrednie wprowadzanie wartości do rejestrów CR, MQ, XR, CTR i FPSCR mają następującą składnię.

## **NAZWA\_REJESTRU = WARTOŚĆ**

Parametr NAZWA\_REJESTRU odpowiada nazwom poszczególnych rejestrów tj. CR, MQ, XR, CTR lub FPSCR.

Wprowadzane wartości mogą być liczbami dziesiętnymi lub szesnastkowymi (z przedrostkami 0x, x lub \$), na przykład:

```
CR = xABCDEF56
MQ = 0XBBB
CTR = 50
XER = 0xE0000000
FPSCR = 0x90910000
```
Ponadto aplikacja obsługuje podzbiór rozszerzonych mnemoników (ang. *Extended Mnemonics*) dla mikroprocesora PowerPC™ 601. Rozszerzone mnemoniki umożliwiają przenoszenie wartości pomiędzy rejestrami warunków i specjalnymi, a rejestrami GPR.

• Przenoszenie wartości z rejestrów warunków i specjalnych do rejestrów GPR.

**MFCR rt MFMQ rt MFXER rt MFCTR rt**

Przykłady: **MFCTR 8 MFXER 6**

• Przenoszenie wartości z rejestrów GPR do rejestrów warunków i specjalnych.

**MTCR rs MTMQ rs MTXER rs MTCTR rs** Przykłady: **MTCR 30**

**MTMQ 20**

c) Bezpośrednie wprowadzanie wartości do pamięci RAM Mnemoniki umożliwiające bezpośrednie wprowadzanie wartości do pamięci RAM mają następującą składnię.

## **\$ADRES = WARTOŚĆ**

Wprowadzane wartości mogą być liczbami dziesiętnymi lub szesnastkowymi (z przedrostkami 0x, x lub \$). Sugerowane jest stosowanie wartości w postaci liczb szesnastkowych, gdyż daje to użytkownikowi większą swobodę w dostępie do pamięci RAM (np. możliwość zaadresowania pojedynczych bajtów) oraz większy zakres wprowadzanych wartości. W przypadku wartości dziesiętnych aplikacja obsługuje tylko liczby całkowite, które w pamięci RAM są reprezentowane jako 64-bitowe liczby szesnastkowe.

Przykłady: **\$7=\$AB \$08=XF5ABCD01 \$28=x7f800000 \$090=456789**

Należy wziąć pod uwagę, iż białe znaki występujące w mnemonikach są ignorowane, tzn. polecenia

#### **R3=255**

#### **R3 = 255**

są sobie równoważne.

d) Rozkaz pusty (NOP)

W ekstrakodzie dostępny jest mnemonik NOP (ang. *no-operation*), zwany rozkazem pustym lub rozkazem bezczynności. Rozkaz pusty wprowadza się w następujący sposób. **NOP**

e) Powrót z podprogramu (BLR)

Powrót z podprogramu określony jest mnemonikiem BLR (ang. *Branch to Link Register*). Wykonanie powrotu z podprogramu zobrazowane jest na poniższym przykładzie. **Store: STSWI 6,4,12**

**BLR**

<span id="page-23-0"></span>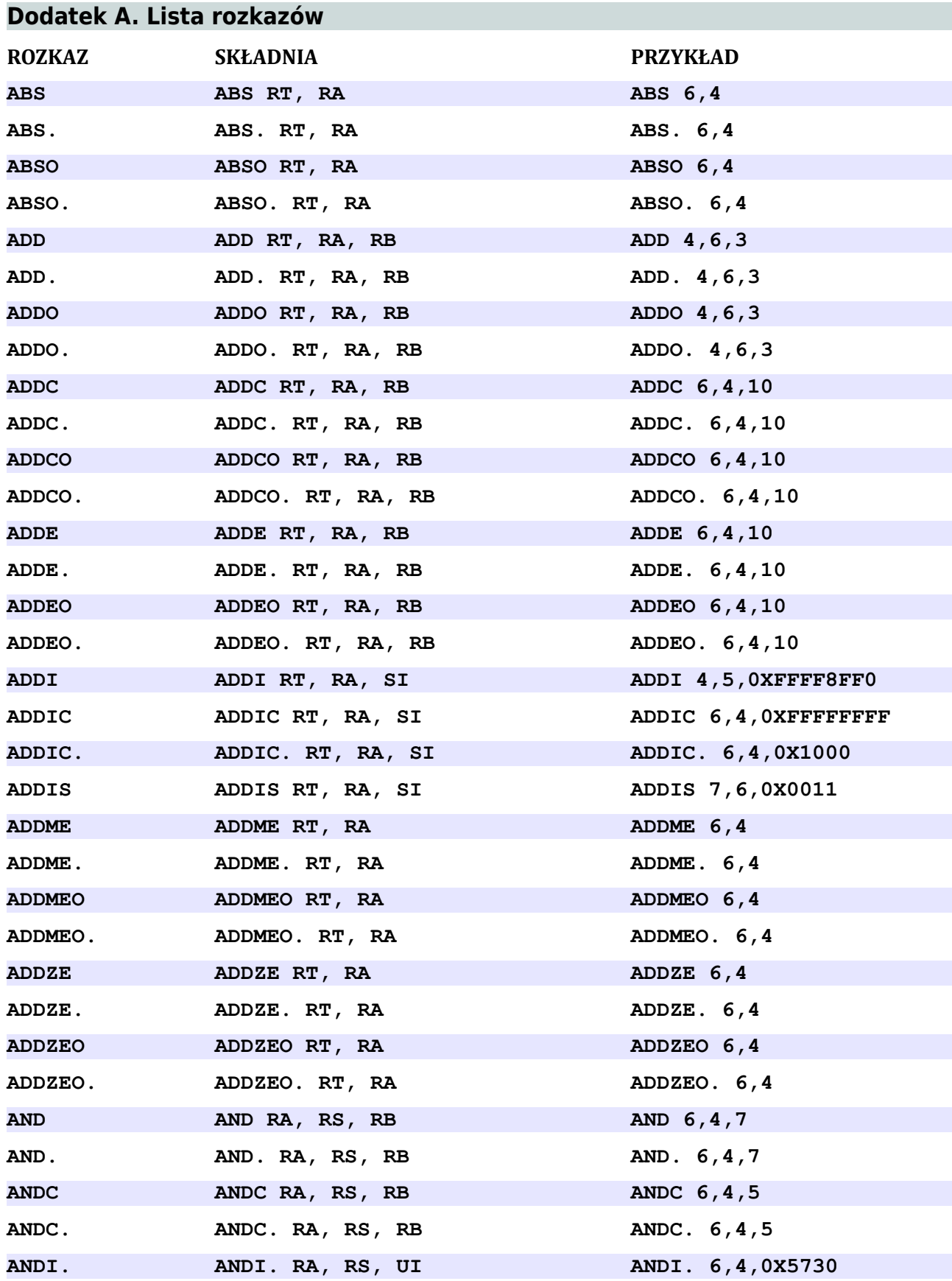

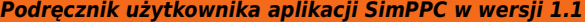

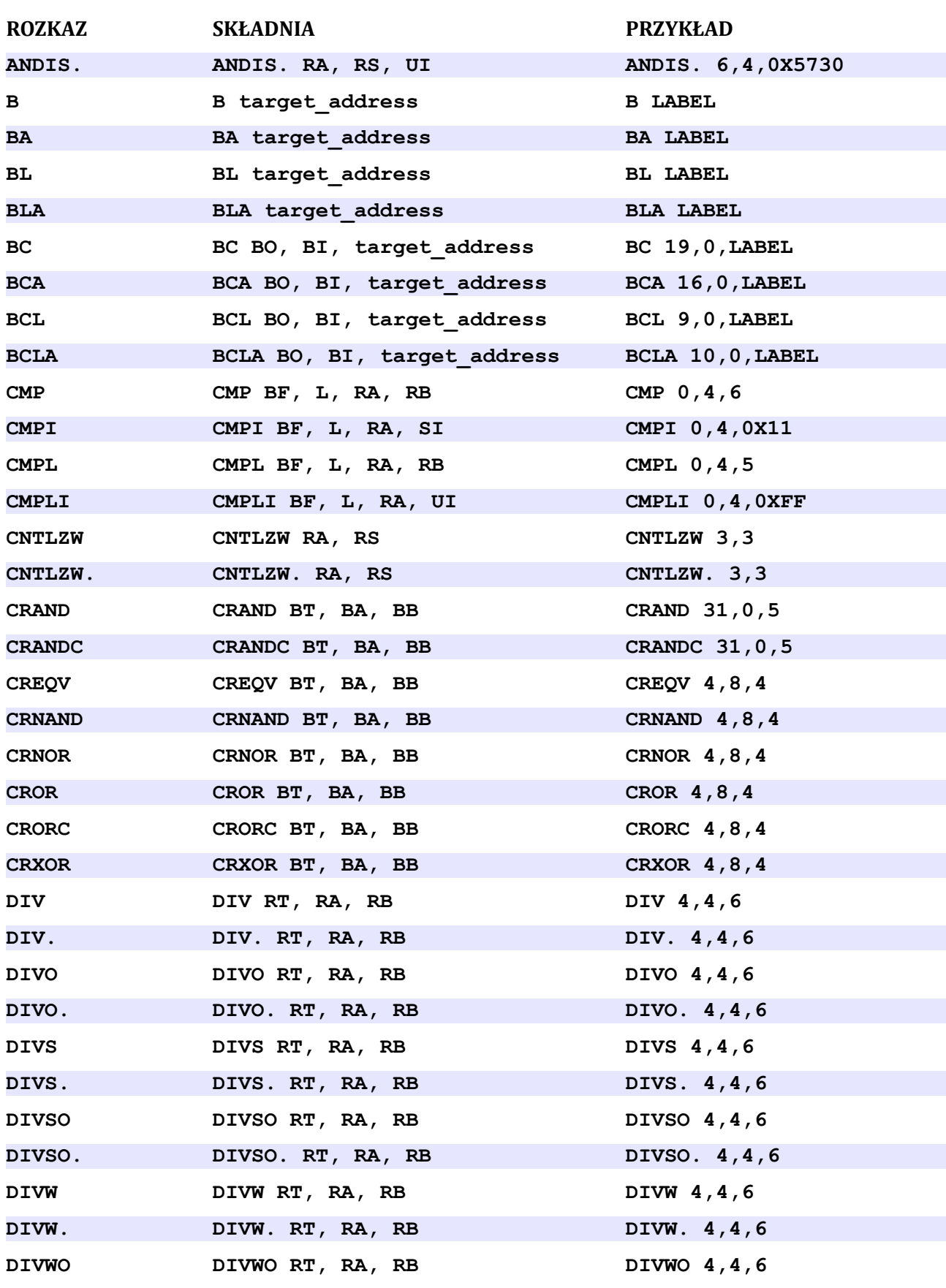

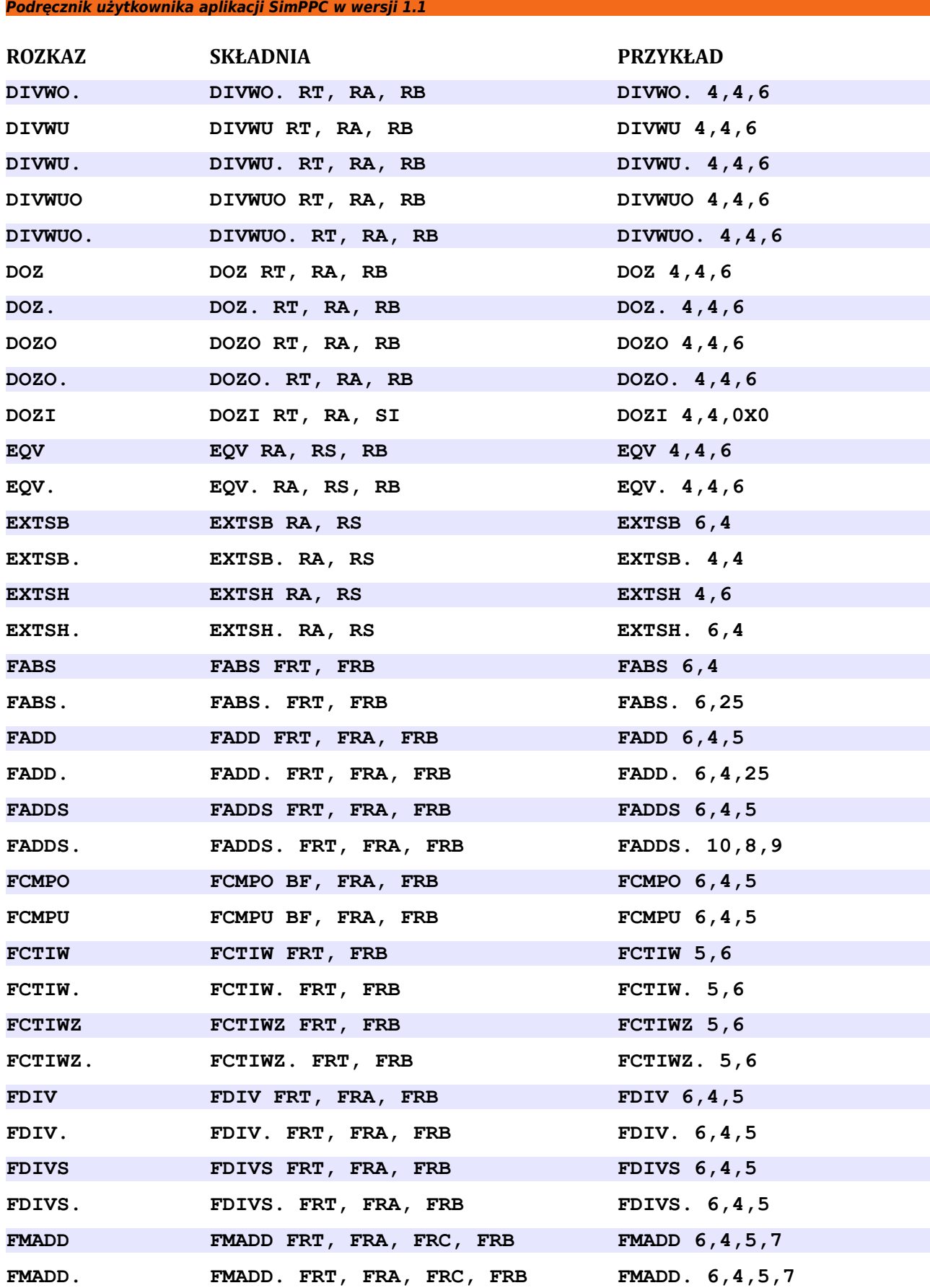

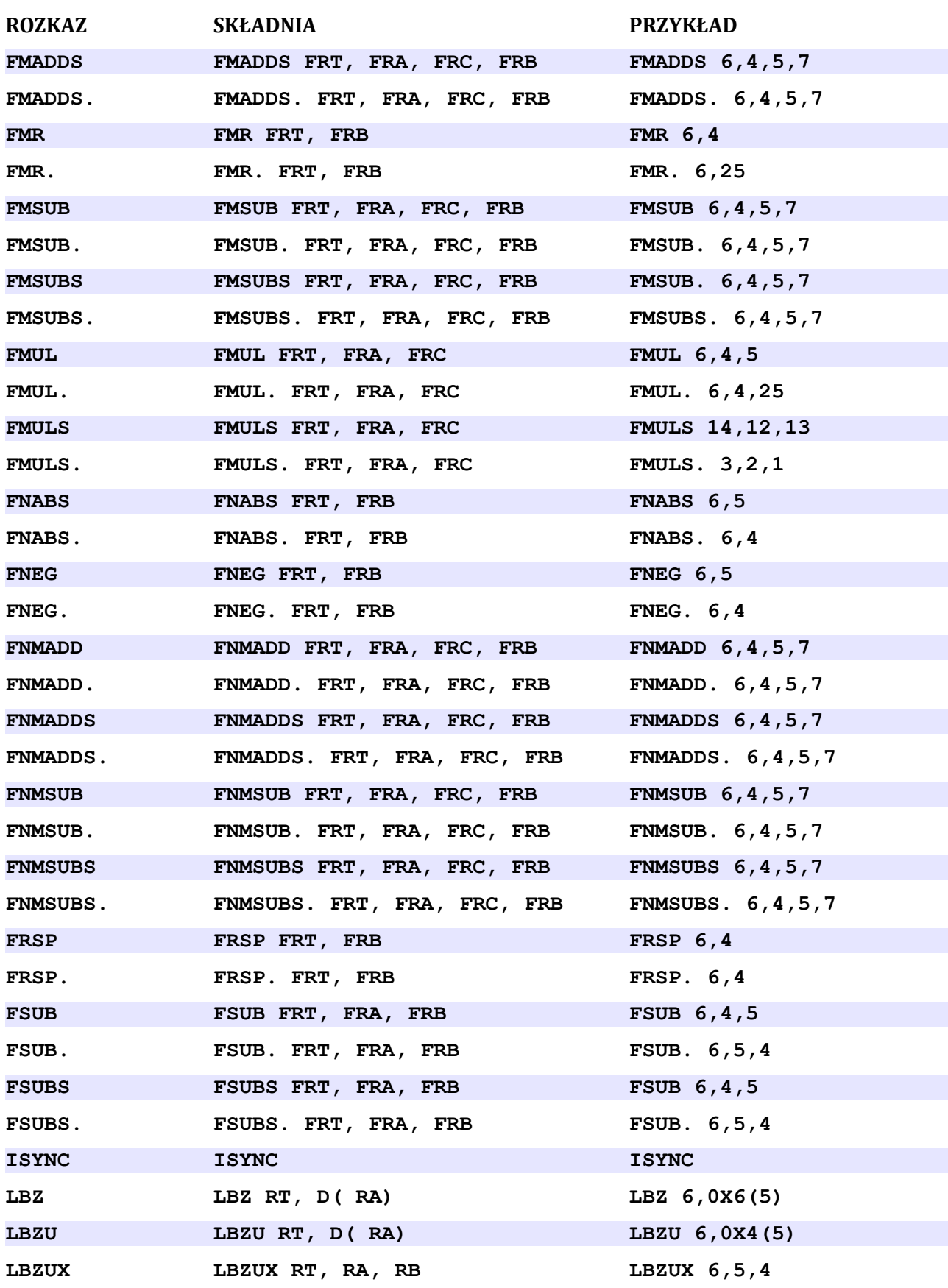

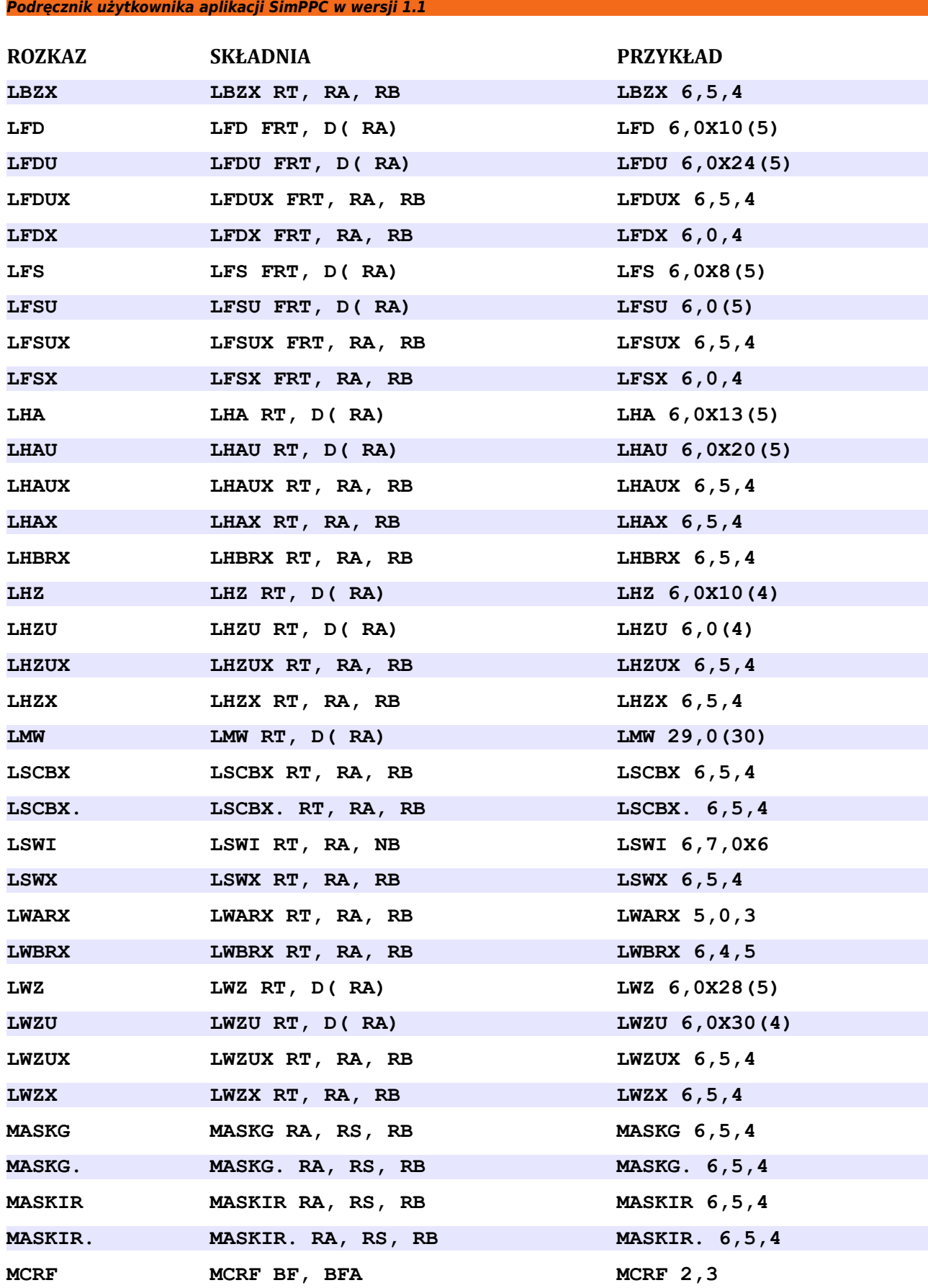

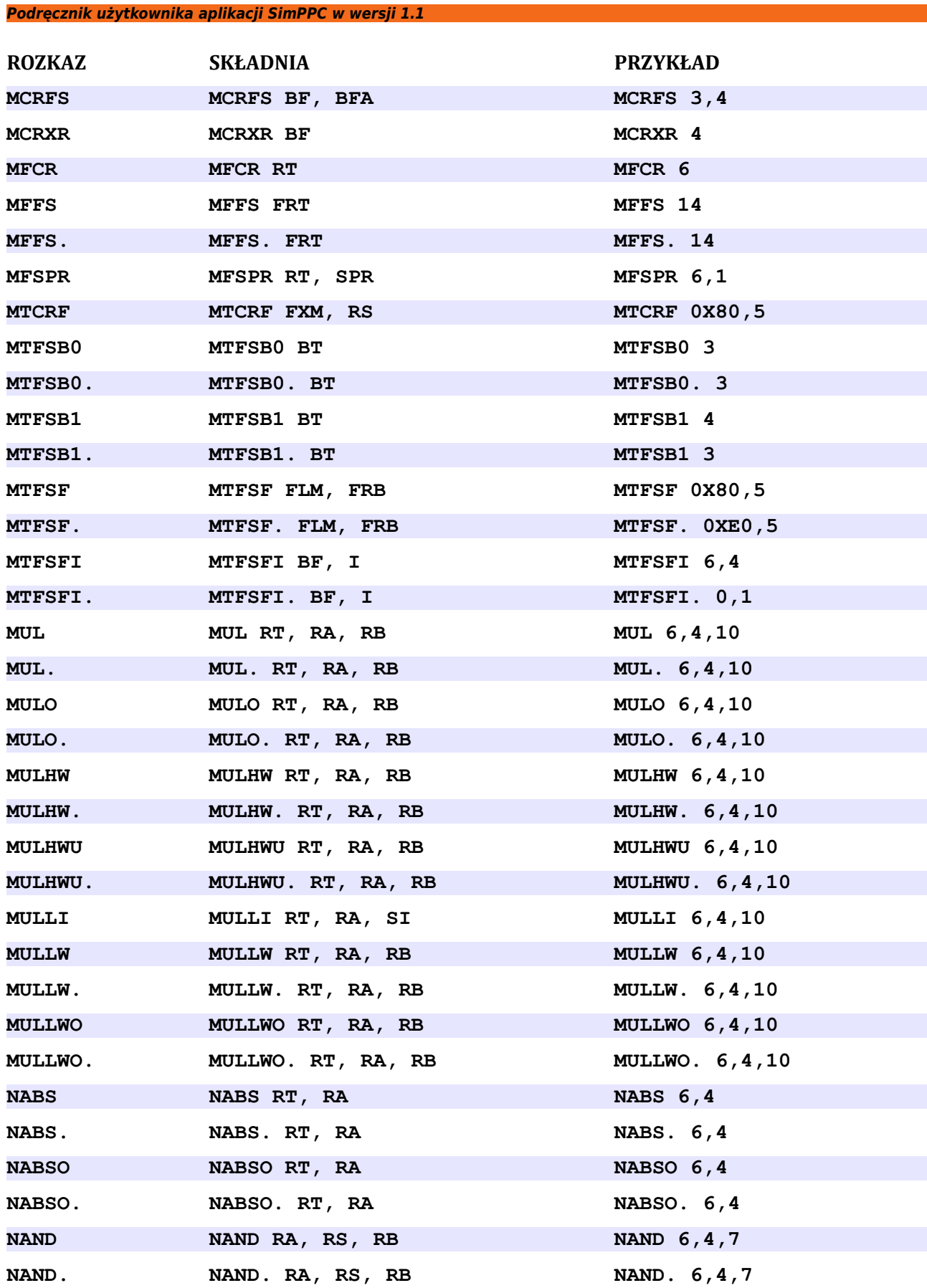

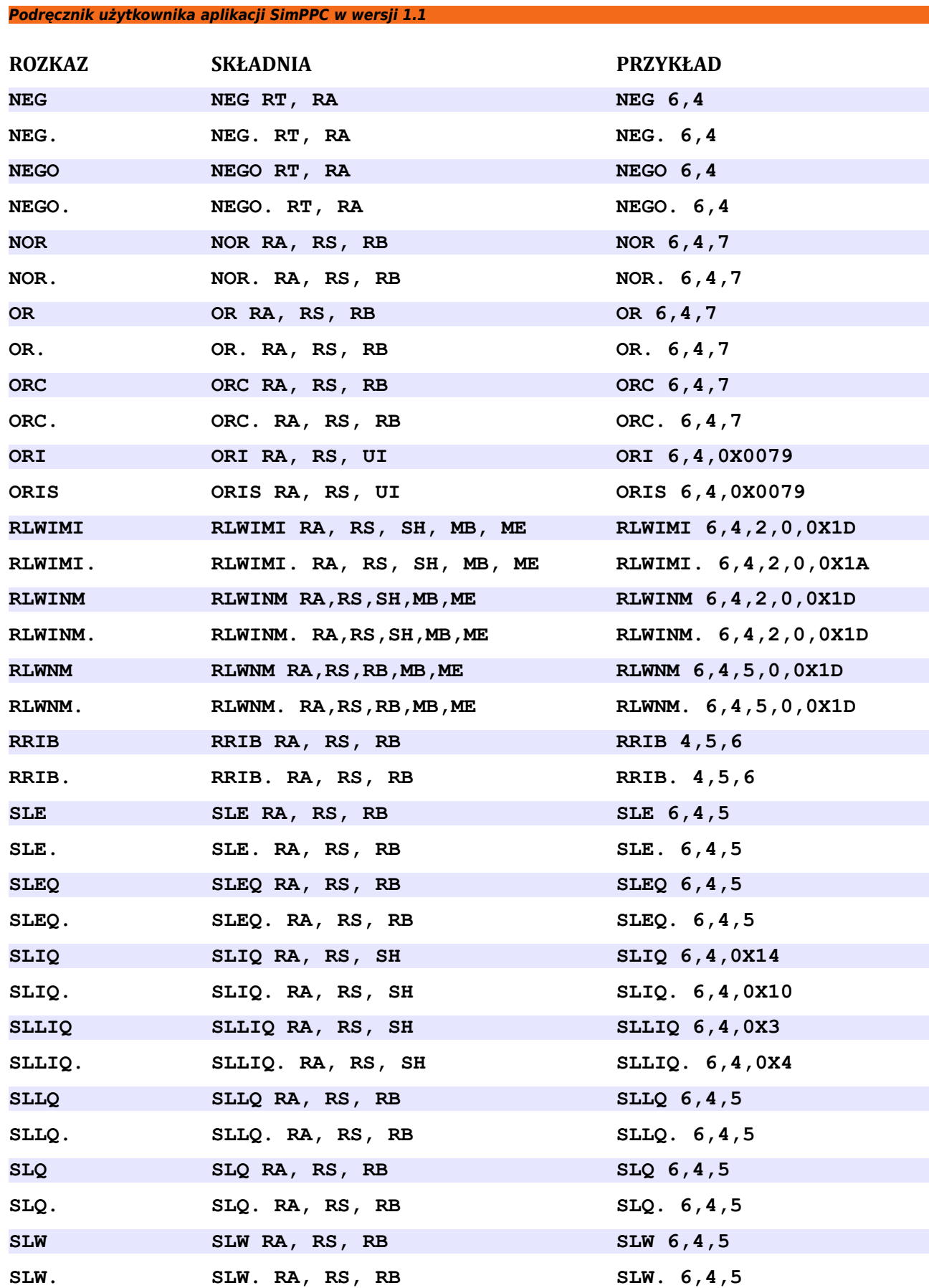

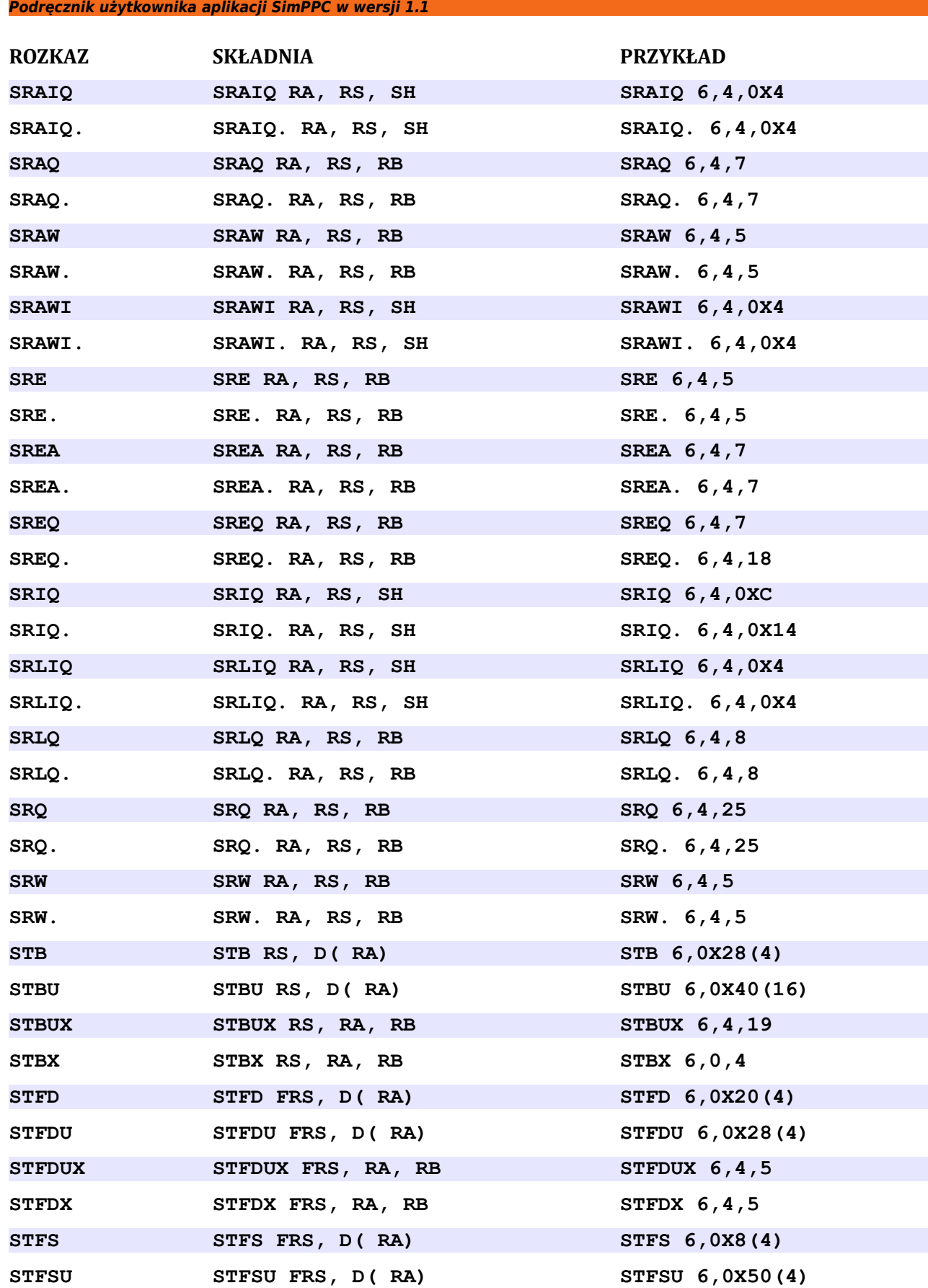

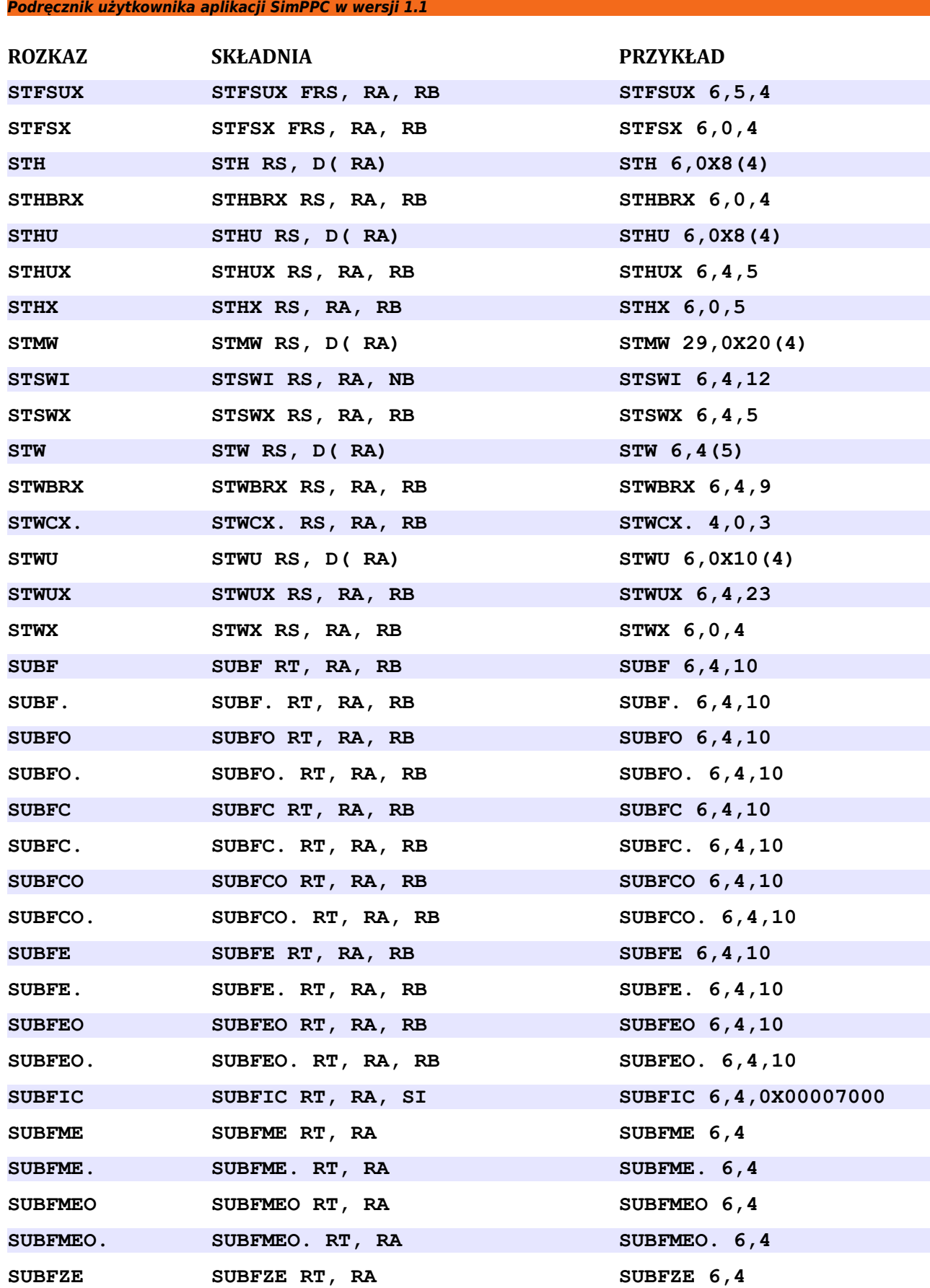

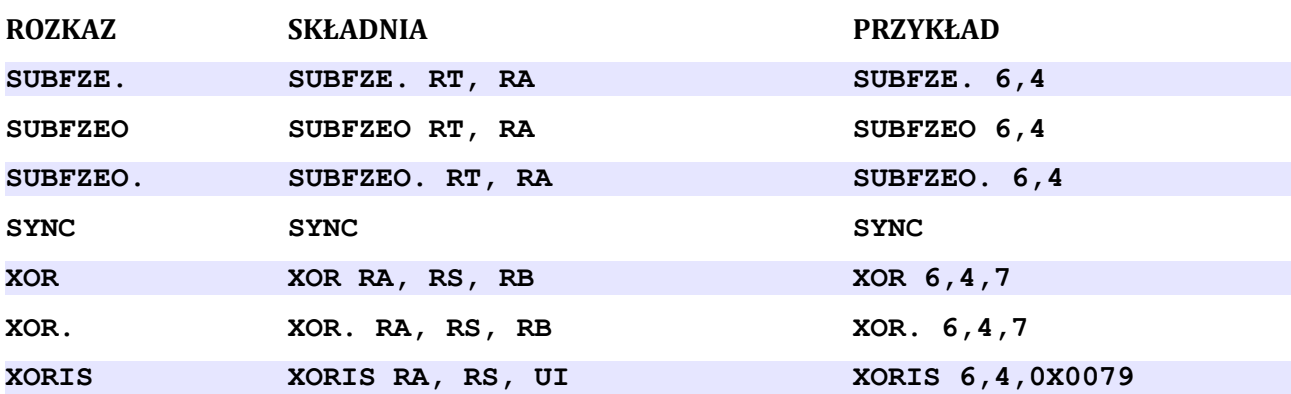

## <span id="page-33-0"></span>**Literatura**

- 1. *AIX 5L for POWER-based Systems. Assembler Language Reference*, Second Edition (April 2001), IBM Corp.
- 2. *PowerPC™ 601 RISC Microprocessor User's Manual*, MPC601UM/AD, Motorola Inc. 1995
- 3. *PowerPC® Microprocessor Family: The Programming Environments Manual for 64-bit Microprocessors*, Version 3.0, July 15, 2005, IBM Systems and Technology Group
- 4. Zdzisław Pogoda, *Mikroprocesory RISC rodziny PowerPC: mikroprocesor PowerPC 601*, Gliwice 1995, ISBN 83-86644-02-8